## **TEROC –** *inikai tájékoztató – kérdések és válaszok* **TSD-QA (2018/07)**

- **K:** Szeretnék AMD Threadripper 2 CPU-t használni az ASRock X399 platformon. Mit tegyek?
- **V:** Az ASRock X399 platform a BIOS P3.XX-es verziója óta támogatja az AMD Threadripper 2 CPU-t. Ha BIOS-verziója régebbi mint a P3.XX, frissítse a BIOS-t a rendszer bekapcsolása nélkül (és CPU nélkül) az X399 által támogatott BIOS Flashback funkcióval.

Kérjük, kövesse az alábbi lépéseket a BIOS frissítéséhez.

- 1. Látogasson el az ASRock weboldalára, és lépjen az alaplapjához tartozó BIOS-letöltési oldalra, ahonnan töltse le a legfrissebb BIOS-t. Hivatkozás[: https://www.asrock.com/mb/](https://www.asrock.com/mb/)
- 2. Másolja a BIOS fájlt USB-pendrive-jára. Ügyeljen rá, hogy USB flash meghajtója FAT32 formátumú legyen.
- 3. Tömörítse ki a BIOS fájlt a .zip fájlból, és nevezze át a fájlt "CREATIVE.ROM" nevűre.

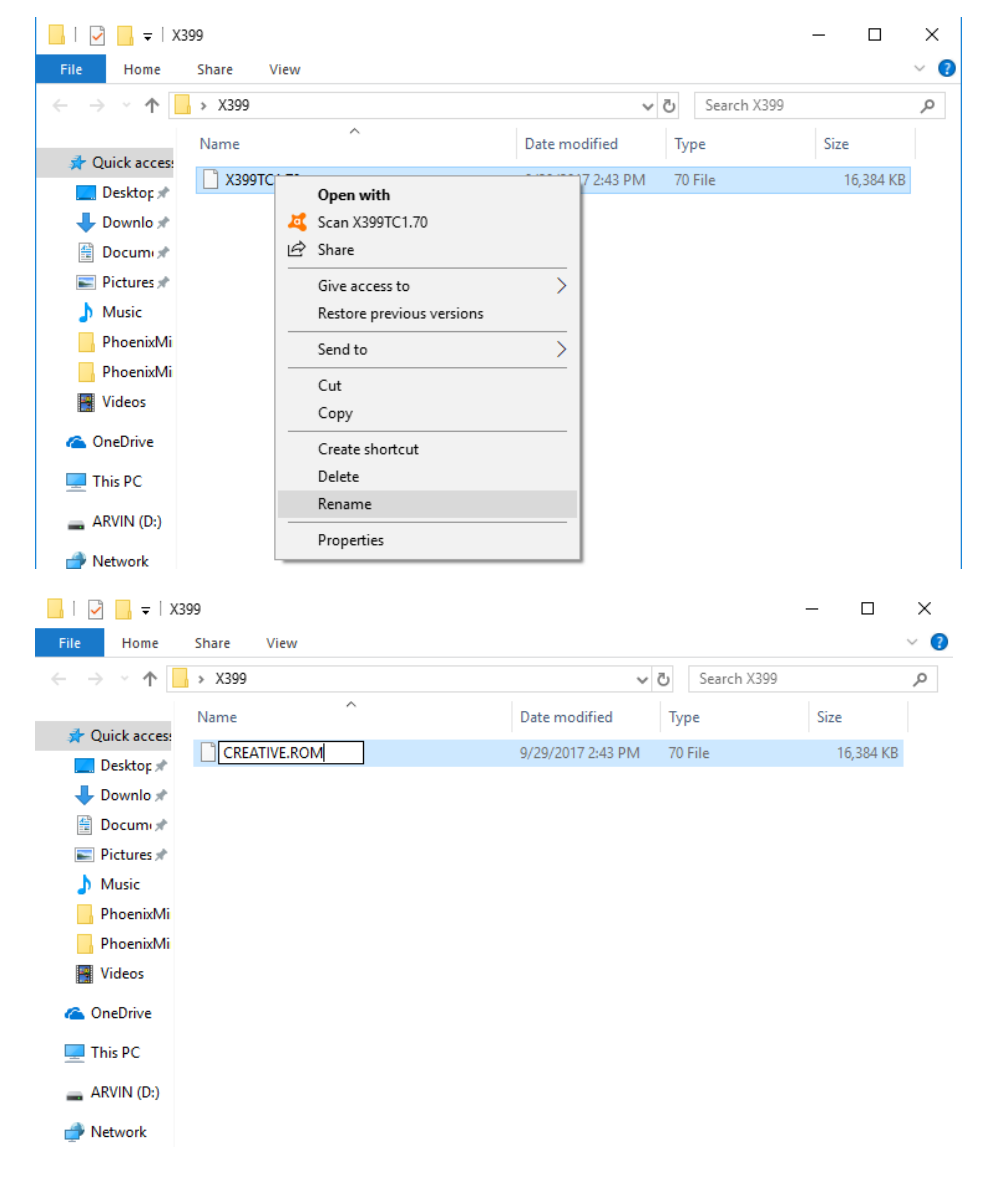

## *Technikai tájékoztató – kérdések és válaszok* TSD-QA (2018/07)

4. Csatlakoztassa a 24 tűs tápcsatlakozót az alaplaphoz más eszközök nélkül. Kapcsolja be a tápegység kapcsolóját. Kérjük **NE** kapcsolja be a rendszert.

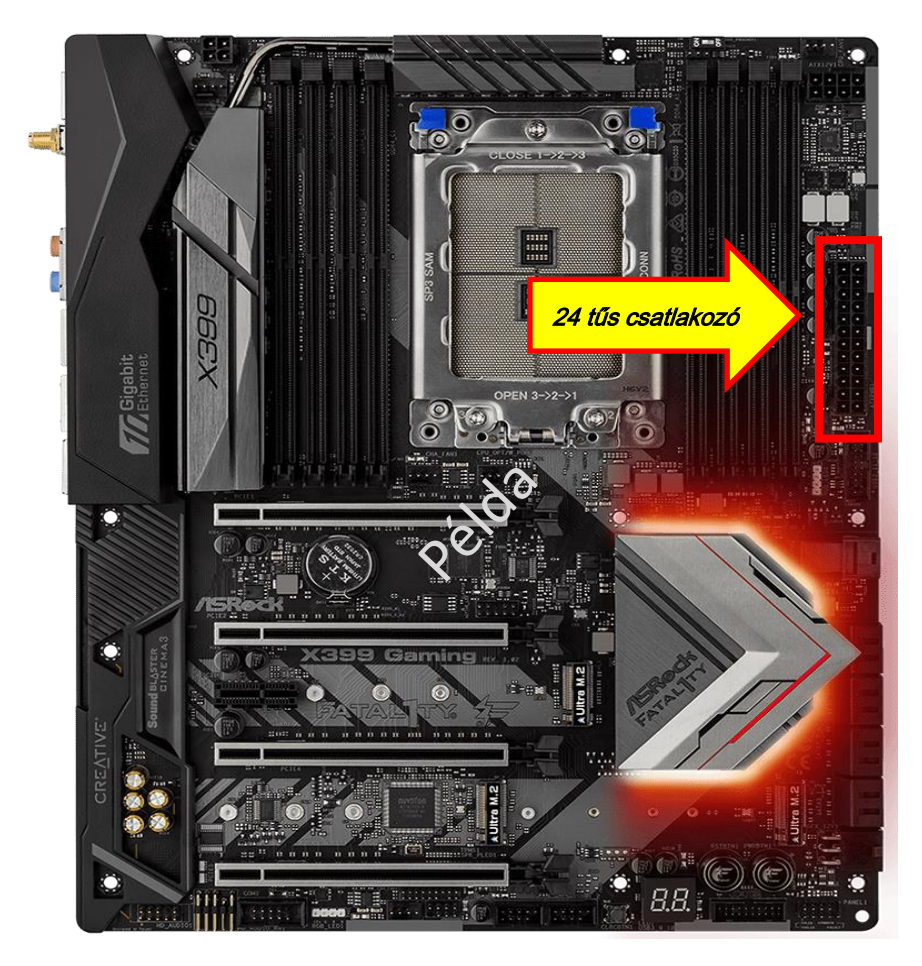

5. Csatlakoztassa USB-meghajtóját az USB BIOS Flashback porthoz. \*A kezelési útmutatóban találja az USB Flashback port részleteit.

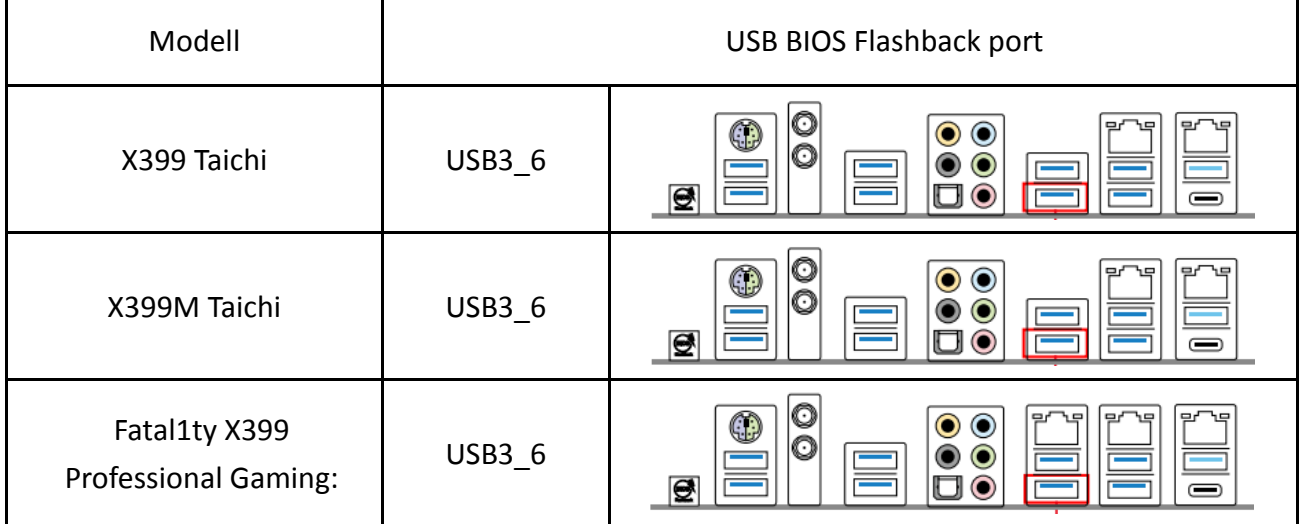

## *Technikai tájékoztató – kérdések és válaszok* TSD-QA (2018/07)

6. Nyomja a BIOS Flashback kapcsolót kb. három másodpercig. A LED villogni kezd.

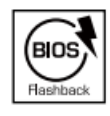

**BIOS Flashback Switch allows users** to flash the BIOS.

7. Várjon néhány másodpercet. A BIOS-flashelés akkor van készen, ha a LED már nem villog. \*Ha a LED folyamatos zöldre vált, a BIOS Flashback nem működik megfelelően. Ellenőrizze, hogy az USB-meghajtót megfelelően az USB BIOS Flashback portra csatlakoztatta-e.